# **INTERAKTIVNÍ PROHLÍŽEČ SEISMICKÝCH SIGNÁLŮ "OP"**

# *Petr Kolář*

# Geofyzikální ústav AV ČR

#### **Úvod**

 $\overline{a}$ 

Interaktivní prohlížeče jsou nepostradatelnými nástroji při zpracování a analýze digitálních záznamů seismických signálů. Přetože je k dispozici řada prohlížečů, často i s mezinárodním renomé,<sup>[1](#page-0-0)</sup> ukázala se potřeba vytvoření dalšího prohlížeče, primárně orietovaného na detailní analýzy vybraných seismických záznamů/jevů. Zde popisovaný prohlížeč "OP" je již další generací předchozího vývoje,<sup>[2](#page-0-1)</sup> rozvijí procedury, které se ukázaly jako potřebné a využívané, zefektivňuje a modernizuje ovládání na současný standard. Podstatné je rovněž vlastnictví zdrojového kódu prohlížeče pro případné daší modifikace či doplňování nových postupů pro analýzu signálů. Takové požadavky se mohou zcela zákonitě objevovat při zkoumání nových záznamů/jevů nebo při aplikaci dosud neuvažovaných fyzikálních principů apod.<sup>[3](#page-0-2)</sup> V následujícím textu je krátce popsána a na příkladech dokumentována konkrétní realizace prohlížeče "OP"; stručně jsou zmíněna i některá použitá programátorská řešení či problémy, kterými se bylo nutno zabývat. Celý prohlížeč je vyvíjen v prostředí MATLAB.

#### **Obecná charaktiristika**

Prohlížeče seismických signálů zpravidla obsahují procedury pro načtení a zápis dat, jejich zobrazení a zoomování. K další víceméně standardní výbavě pak patří různé typy filtrace (včetně převzorkování), zobrazení (fourierovského) spektra signálu, zobrazení prostorového pohybu částice (tzv. particle motion diagram), odečítání času a amplitudy vybraných bodů záznamu, označovaní těchto bodů a další funkce v závislosti na typu řešené problematiky.

Na digitální seismogramy lze z matematického hlediska pohlížet jako na obecně vícesložkové (typicky 3 složkové) časové řady s ekvidistantním krokem; zaznamenané seismické jevy pak mají zpravidla charakter přechodových jevů, často zašuměných. Většina operací, které je nutno s daty provádět není (z matematického hlediska) nijak vyjimečná (např. rotace, filtrace, fourierovské spektrum, atd.) a lze je jednoduše realizovat pomocí standardních MATLABovských funkcí. Při programování však byla věnována pozornost možnosti multitaskového spouštění prohlížeče,<sup>[4](#page-0-3)</sup> vnitřní organizaci a rychlé dostupnosti zpracovávaných dat.<sup>[5](#page-0-4)</sup> Zvláštní pozornost pak byla věnována interaktivnímu grafickému ovládání - některé, pro jiné grafické programy obvyklé funkce, nejsou součástí běžně dostupných grafických nástrojů MATLABu.<sup>[6](#page-0-5)</sup>

<span id="page-0-0"></span><sup>1</sup> např. ANTELOPE, SHM, SeisBase, SeisGram2k, EVENT, .... a jistě mnoho dalších, jeden každý s nějakým specifickým určením

<span id="page-0-1"></span><sup>2</sup> viz Kolář P.: Prohlížeč seismických signálů (časových řad) v Sborník příspěvků 8. ročníku konference

MATLAB 2000, str. 168-176, ISBN 80-7080-401-7<br><sup>3</sup> příkladem (již řešeným) může být přechod z isotropního modelu prostředí k modelu anisotropnímu

<span id="page-0-3"></span><span id="page-0-2"></span><sup>&</sup>lt;sup>3</sup> příkladem (již řešeným) může být přechod z isotropního modelu prostředí k modelu anisotropnímu<br><sup>4</sup> s tím souvisí ošetření předávání proměnných mezi jednotlivými funkcemi – z tohoto hlediska je naprosto nevhodné použití definice 'global'; proměnné je nutno důsledně předávat jako parametry, používat vnořených funkcí či využít funkcí setapp/getapp

<span id="page-0-4"></span><sup>5</sup> přestože se z podstaty jedná o 3D data [stanice, komponenta, vzorek], jsou data vnitřně organizována do 2D matice. 2D matice dat pak přímo vstupují do funkcí pro kreslení (plot), filtraci (filter), či fourierovskou transformaci (fft) 6

<span id="page-0-5"></span>viz Kolář P.: Několik utilit pro komfortnější ovládání interaktivního grafického rozhraní, v Technical Computing Prague 2005, str. 58, ISBN 80-7080-577-3

# **Grafické příklady realizace:**

# **Základní okno pro více signálů**

Slouží pro rychlý náhled na zpracovávané signály a také pro aplikaci již odladěných procedur (např. hromadné filtrace s již nastavenými parametry)

Jednotlivé procedury, které jsou uživateli k dispozici, jsou uloženy dle logického členění ve skupinách v roletovém menu na horní liště okna. V dolní častí okna je několik základních ovládacích prvků pro zobrazení signálu (např. absolutní hodnoty záznamů versu hodnoty normované).

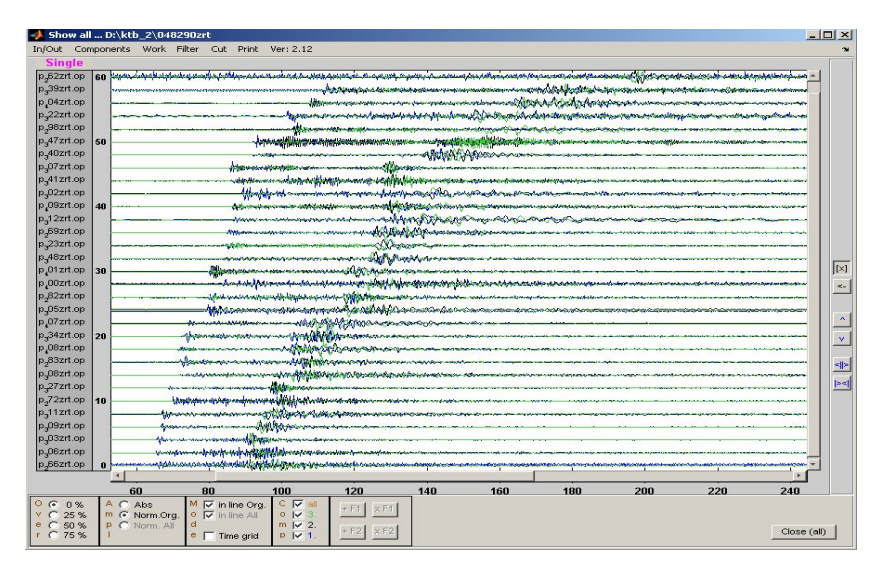

*Na obrázku jsou záznamy jednoho jevu z aktivního experimentu v hlubokém (9km) vrtru KTB (Německo). Během experimentu byla do vrtu pumpována fluida, která indukovala řadu seismických jevů. Ty byly registrovány sítí stanic, jejichž 3složkové záznamy jsou zobrazeny (zdola nahoru s rostoucí vzdáleností, záznam rycholosti pohybu).* 

#### **Základní okno pro jeden signál**

Slouží pro detailní analýzu signálu jedné stanice, odečítání času a amplitud vybraných bodů signálu, případně též pro nalezení optimálních hodnot parametrů požadovaných procedur (příkladem může být opět filtrace, tentokráte však její vyladění)

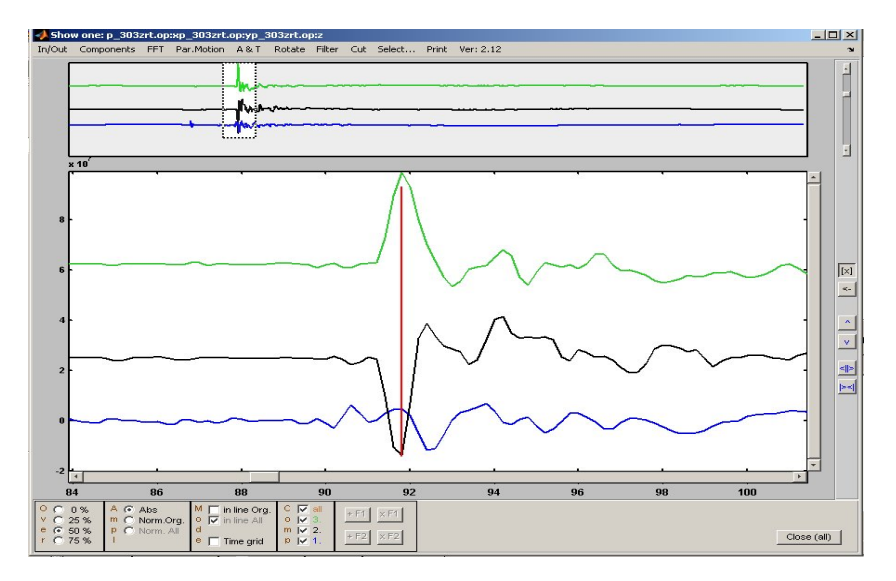

*Na obrázku je záznam jedné vzbrané stanice z předchozího obr. (zde se jedná o záznam posunutí získaný integrací originálního rychlostního záznamu). V horním okně je celý zázmam s vyznačením vybraného úseku, který je pak zvětšený zobrazen v dolní části.* 

#### **Particle Motion diagram (diagram prostorového pohybu částice)**

PM diagram patří mezi standardní nástroje seismických prohlížečů a je využíván např. ke snadnější identifikaci jednotlivých skupin (fází) seismických vln, určení okamžiku jejich přesného příchodu a pod.

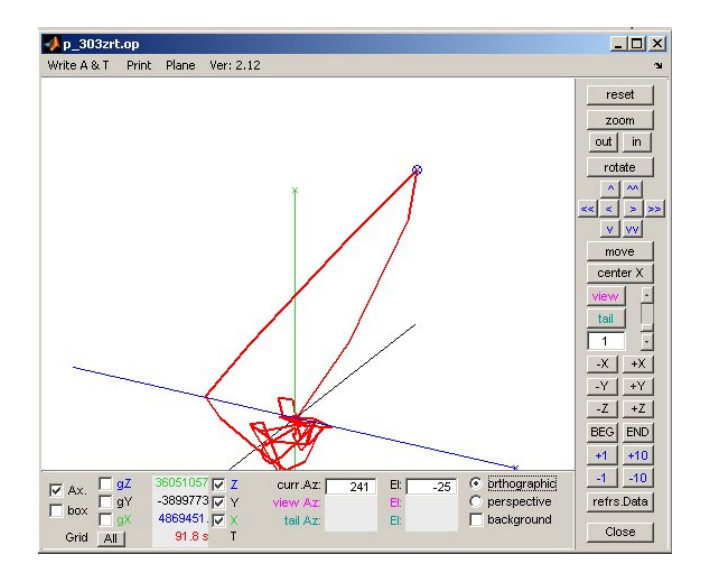

*PM diagram předchozího záznamu – na obrázku je jasně patrná maximální amplituda posuntí (kterou lze v tomto případě snadno identifikovat přímo v záznamu – viz polohu označenou červenou svislicí na předchozím obr.)* 

#### **Filtrace – zobrazení ve virtuálních foliích**

Pro effektivní nastavování parametrů filtrace byly navrženy virtuální folie, které umožnují současné zobrazení jak původního tak i filtrovaného signálu. Interpretátor pak na základě vizuálního porovnání rozhodne, zda danou filtraci definitivě přijme, či dále modifikuje (je možné zobrazení originálu a až dvou různých filtrací současně; parametry filtru [rohové frekvence, stupeň filtru, ...] lze měnit také interaktivně).

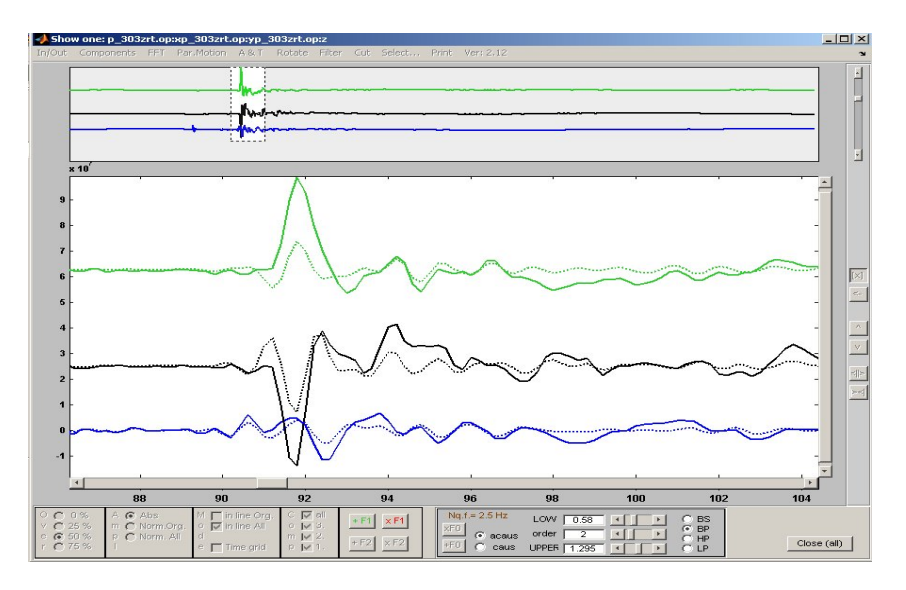

*Na obrázku je příklad porovnání originálního signálu (plná čára) a signálu filtrovaného (čárkovaně) akauzálním band\_ pass filtrem (v rozsahu 0.6 Hz – 1.3 Hz, stupeň 2, vzorkování 200 Hz) v režimu interaktivní filtrace.* 

# **Další méně obvyklé funkce**

K dalším, méně obvyklým funkcím patří možnost výpočtu korelace dvou stop signálu (v závislosti na jejich časovém posunu) a výpočet korelace pro současně časově posunuté a prostorově rotované stopy signálu<sup>[7](#page-3-0)</sup> (tato funkce pracuje zatím v testovací verzi)

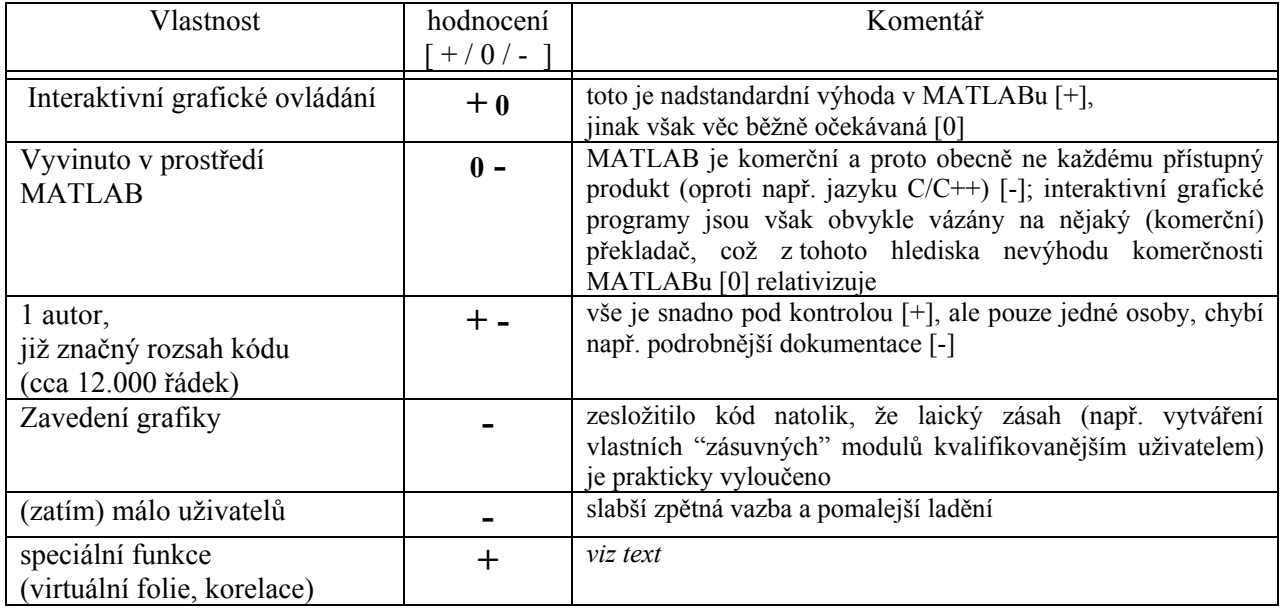

#### **Stručné shrnutí některých základních vlastností "OPu"**

#### **Závěr**

Zkušenosti uživatelů potvrzují, že vývoj a exitence popisovaného prohlížeče "OP" má svůj význam, i když tento prohlížeč z principu nemůže dosáhnout rozšíření "velkých" programu určených pro rutinní zpracování dat. Z programátorského hlediska se ukazuje, že v současné době již v zásadě nejsou problémem realizace jednotlivých potřebných matematických procedur, jako tomu bylo před deseti či dvaceti lety (viz např. Historii vývoje algoritmu pro rychlou fourierovu transformaci); většina potřebných algoritmů (pro účely zpracování seismických signálů) je již k dispozici, nebo může být snadno doprogramována. Žádoucí je naopak dostatečně bohatá a flexibilní knihovna funkcí pro interaktivní grafické ovládaní.<sup>[8](#page-3-1)</sup>

#### **Poděkování**

 $\overline{a}$ 

Vývoj programu i vznik příspěvku byl spolufinancován grantem IAA300120502 Grantové agentury AV ČR

kontakt: P. Kolář, GFÚ AV ČR, Praha 4 - Spořilov, Boční II 1401, 141 31, [kolar@ig.cas.cz,](mailto:kolar@ig.cas.cz)

<span id="page-3-0"></span><sup>&</sup>lt;sup>7</sup> tímto způsobem je možno stanovovat např. některé parametry anistropního prostředí, kterým se zaznamenaný  $seismický signal šířil$ 

<span id="page-3-1"></span> $\delta$  v této oblasti jsme v prostředí MATLAB narazili na několik omezení, která bylo nutno dosti pracně překonávat – podrobněji viz výše v textu